*Клиндухов В.Э. студент 3 курса профиля «Прикладная информатика в управлении IT-проектами» Кокшарова Е. А. доцент кафедры ИТФМ, к.п.н. Нижнетагильский государственный социально-педагогический институт, (филиал) ФГАОУ ВО «Российский государственный профессиональнопедагогический университет» Россия, Нижний Тагил*

## **РАЗРАБОТКА «МОБИЛЬНАЯ БИБЛИОТЕКА РЕЦЕПТОВ» НА БАЗЕ ANDROID STUDIO**

#### **Аннотация**

На данный момент, технологии не стоят на месте и развиваются каждую секунду. В своей статье мы расскажем о средстве разработки мобильных приложений и языке программирования, которые являются центральными звеньями современных технологий, таких как: Android studio, а также язык разработки Java.

**Ключевые слова:** Android Studio, программное обеспечение, разработка мобильного приложения

#### *Klindukhov V.E.*

*3rd year student of the profile "Applied Informatics in IT Project Management" Koksharova E. A. Associate Professor of the Department of ITFI, Ph.D. Nizhny Tagil State Socio-Pedagogical Institute, (branch) of the Russian State Vocational Pedagogical University Russia, Nizhny Tagil*

# **DEVELOPMENT OF THE «MOBILE RECIPE LIBRARY» BASED ON ANDROID STUDIO**

#### **Annotation**

At the moment, technology does not stand still and is developing every second. In our article, we will talk about the mobile application development tool and programming language, which are the central links of modern technologies, such as Android studio, as well as the Java development language.

**Keywords:** Android Studio, software, mobile application development

Android Studio — это IDE (интегрированная среда разработки) для работы с платформой Android. Она позволяет разрабатывать приложения для смартфонов, планшетов, часов, телевизоров и других устройств, которые используют операционную систему Android.

Java – это многоплатформенный, объектно-ориентированный и сетецентрический язык, который сам по себе может использоваться как платформа. Это быстрый, безопасный и надежный язык программирования для всего: от мобильных приложений и корпоративного ПО до приложений для работы с большими данными и серверных технологий. Язык Java используется для механизмов обработки данных, которые могут работать со сложными наборами данных в режиме реального времени.

Цель – изучить среду разработки Android studio и язык программирования Java, а также на его основе разработать приложение «Мобильная библиотека рецептов».

Объект работы – процесс разработки мобильного приложения.

Предмет работы – язык разработки Java, технология Android Studio для создания мобильного приложения.

Задачи:

- Анализ предметной области.

- Выбор и анализ средств разработки.

- Ознакомиться с возможностями Android Studio.

- Разработать приложение «Мобильная библиотека рецептов» на базе Android Studio.

Актуальность проекта заключается в том, что в 21 веке сложно найти человека, который не использует телефон. Смартфоны стали очень популярны благодаря своей простате и возможности облегчить жизнь человека. Мобильное приложение книги рецептов актуально по нескольким причинам:

1. Удобство использования

2. Расширенный функционал

3. Оригинальность приложения

4. Перспективность

Таким образом, мобильное приложение книги рецептов имеет высокую перспективность благодаря своему удобству, разнообразию, а также экономии времени при поиске необходимого рецепта.

Android Studio - это интегрированная среда разработки (IDE), созданная для разработки приложений под операционную систему Android. Эта технология была выпущена компанией Google в 2013 году и

заменила Eclipse как основную IDE для Android-разработки. Android Studio предоставляет множество инструментов и функций для упрощения процесса создания приложений, в том числе для создания интерфейсов пользовательского интерфейса, создания и запуска эмуляторов, тестирования приложений и много другого.

Архитектура Android Studio основана на IntelliJ IDEA, интегрированной среде разработки для Java. Android Studio включает в себя несколько основных компонентов:

- 1. Редактор кода
- 2. Android SDK
- 3. Эмуляторы
- 4. Gradle build system
- 5. Плагины

Интерфейс программного приложения был создан благодаря платформе Android Studio.

Для начала, стоит зайти в Android Studio и создать проект

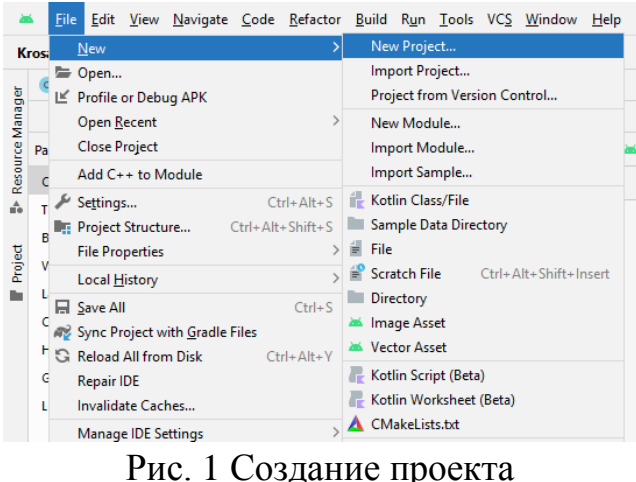

Далее выбираем и создаем необходимую нам активность.

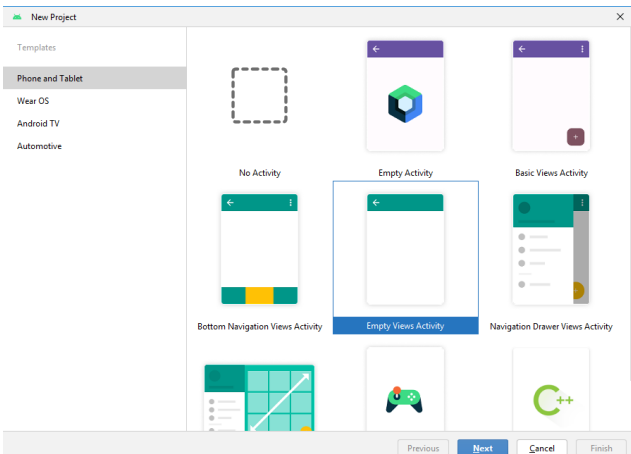

Рис. 2 Выбор активности

Далее вводим название и выбираем язык на котором будем программировать.

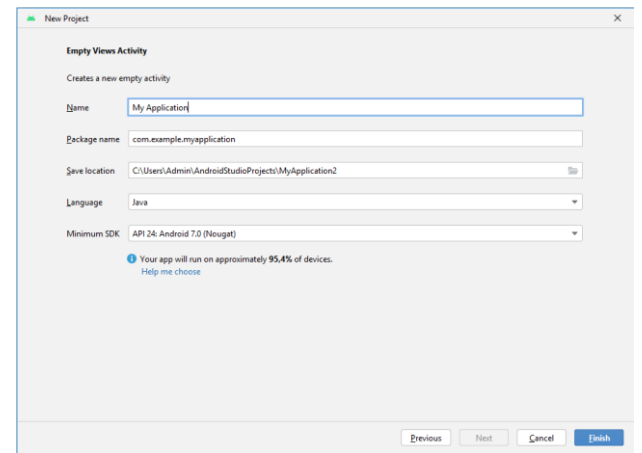

Рис. 3 Название проекта и язык программирования

Далее создаем макет главного

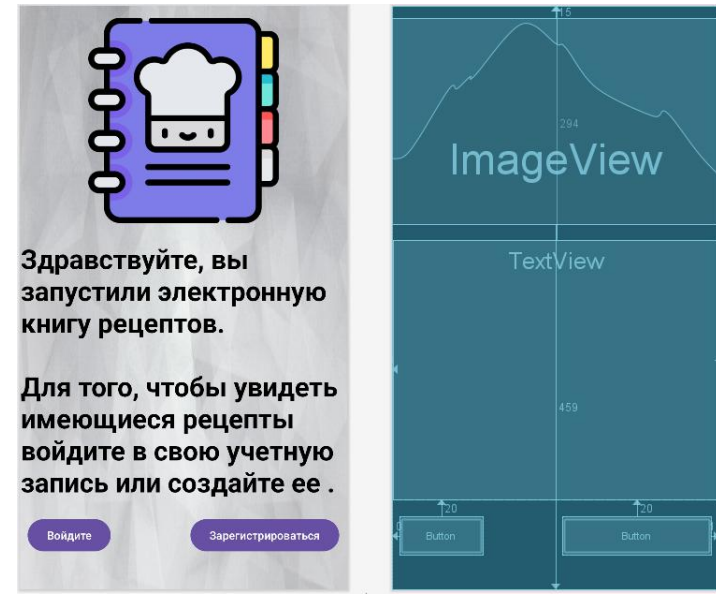

Рис. 4 Макет главного окна

Так же создаем формы для регистрации и авторизации пользователя

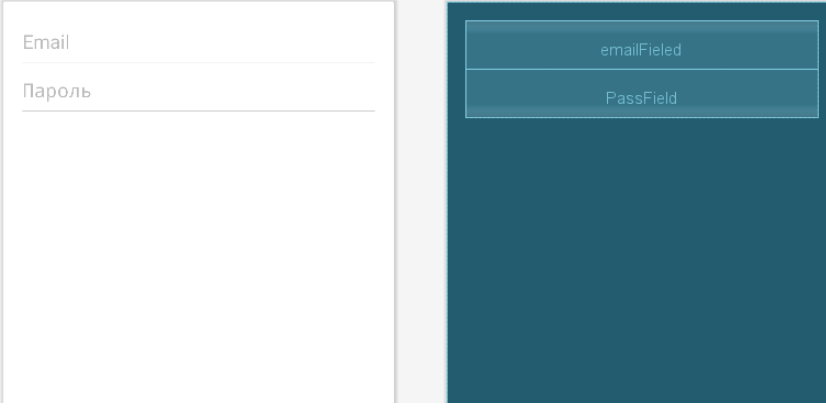

Рис. 5 Форма авторизации пользователя

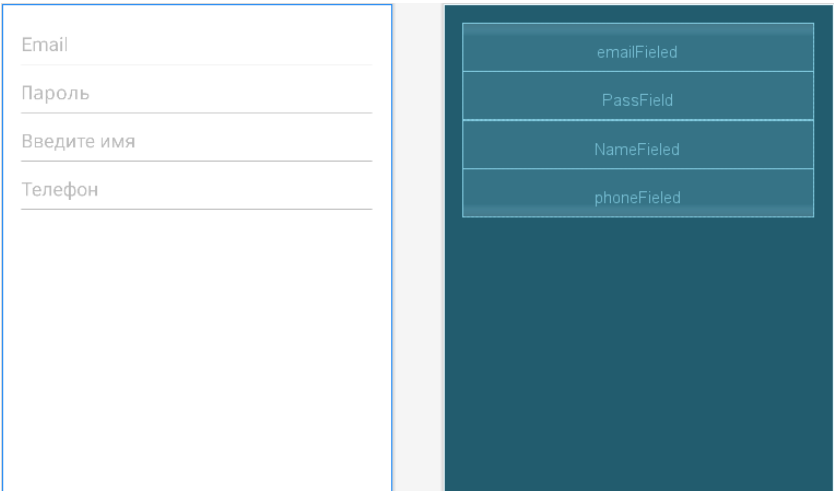

Рис. 6 Форма для регистрации пользователя

Для регистрации и авторизации пользователя создаем и подключаем базу данных Firebase.

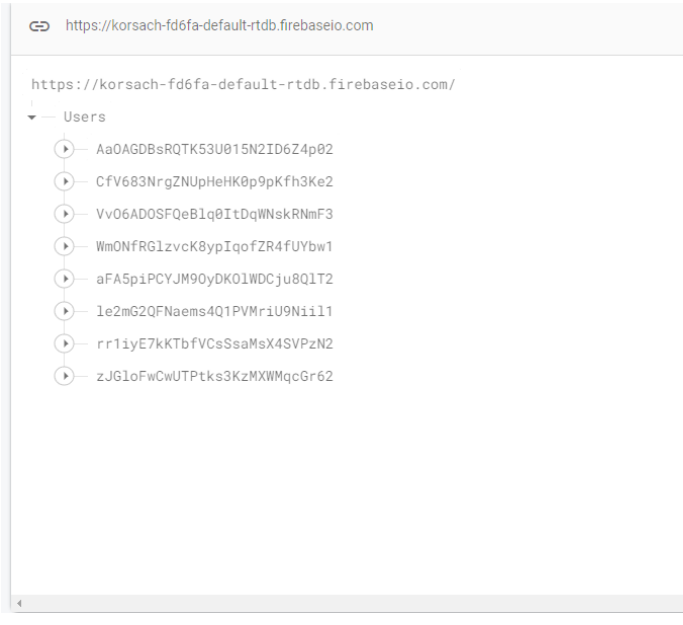

Рис. 7 База данных

## **4. Описание функций приложения и их программная реализация**

Для начала, перейдем в MainWindow.cs и приступим непосредственно к написанию логики программы.

Листинг 1

## **Подключаемые библиотеки и базу данных в проект**:

```
 implementation 'androidx.appcompat:appcompat:1.6.1'
         implementation 
'com.google.android.material:material:1.5.0'
         implementation
'androidx.constraintlayout:constraintlayout:2.1.4'
```
 *implementation 'com.google.firebase:firebaseauth:22.0.0' implementation 'com.google.firebase:firebasedatabase:20.2.2' testImplementation 'junit:junit:4.13.2' implementation 'androidx.cardview:cardview:1.0.0' implementation 'uk.co.chrisjenx:calligraphy:2.3.0' implementation 'com.rengwuxian.materialedittext:library:1.7.1' androidTestImplementation 'androidx.test.ext:junit:1.1.5' androidTestImplementation 'androidx.test.espresso:espresso-core:3.5.1' implementation platform('com.google.firebase:firebasebom:32.1.0') implementation 'com.google.firebase:firebaseanalytics' }*

```
Листинг 2
```

```
Обработка кнопки авторизации.
```

```
 dialog.setPositiveButton("Войти ", new 
DialogInterface.OnClickListener() {
                 @Override
                 public void onClick(DialogInterface 
dialogInterface, int which) {
      if 
(TextUtils.isEmpty(email.getText().toString())) {
                         Snackbar.make(root, "Введите вашу 
почту", Snackbar.LENGTH_SHORT).show();
                         return;
      }
                     if (pass.getText().toString().length() < 
5) {
                         Snackbar.make(root, "Введите пароль, 
который более 5 символов", Snackbar.LENGTH_SHORT).show();
                         return;
      }
auth.signInWithEmailAndPassword(email.getText().toString(), 
pass.getText().toString())
                             .addOnSuccessListener(new 
OnSuccessListener<AuthResult>() {
                                 @Override
```

```
 public void 
onSuccess(AuthResult authResult) {
                                  startActivity(new 
Intent(MainActivity.this, MapActivity.class));
                                  finish();
     }
                           }).addOnFailureListener(new
```
*OnFailureListener() {*

Листинг 3

#### **Обработка кнопки регистрации**

```
 dialog.setPositiveButton("Добавить", new 
DialogInterface.OnClickListener() {
                 @Override
                 public void onClick(DialogInterface 
dialogInterface, int which) {
if(TextUtils.isEmpty(email.getText().toString())){
                         Snackbar.make(root, "Введите вашу
почту",Snackbar.LENGTH_SHORT).show();
                         return;
      }
if(TextUtils.isEmpty(name.getText().toString())){
                         Snackbar.make(root, "Введите ваше
имя",Snackbar.LENGTH_SHORT).show();
                         return;
      }
if(TextUtils.isEmpty(phone.getText().toString())){
                         Snackbar.make(root, "Введите ваш
телефон",Snackbar.LENGTH_SHORT).show();
                         return;
      }
                     if(pass.getText().toString().length()<5){
                         Snackbar.make(root, "Введите пароль, 
который более 5 символов",Snackbar.LENGTH_SHORT).show();
                         return;
      }
                                                     Листинг 4
         Переход на другие активности при нажатии на список
             spis.setOnItemClickListener(new 
AdapterView.OnItemClickListener() {
                 @Override
```
 *public void onItemClick(AdapterView<?> parent, View view, int position, long id) {*

```
 if (position == 0) {
                        Intent intent = new Intent 
(view.getContext(), Activity_sup.class);
                        startActivity(intent);
     }
                    if (position == 1) {
                        Intent intent = new Intent 
(view.getContext(), Activity_Salat.class);
                        startActivity(intent);
     }
                    if (position == 2) {
                        Intent intent = new 
Intent(view.getContext(), Activity_desert.class);
                        startActivity(intent);
     }
```
В итоге, если запустить приложение, у нас получится следующее:

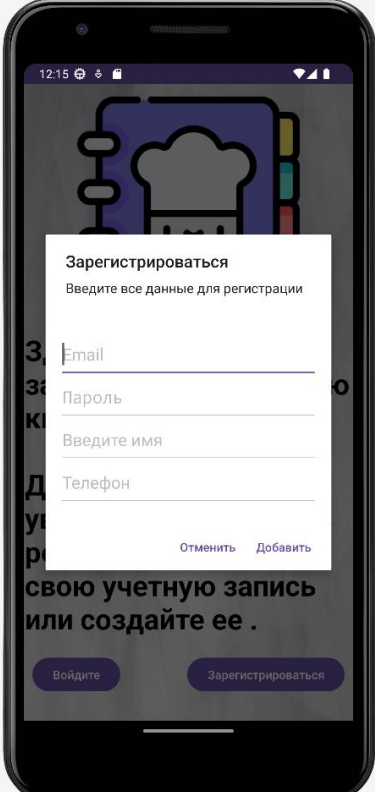

Рис. 8 Всплывающее окно регистрации пользователя

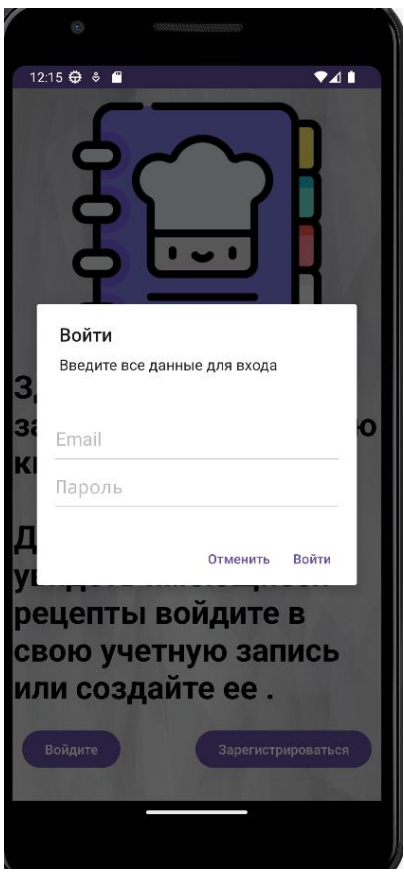

Рис. 9 Всплывающее окно авторизации пользователя

А при успешной регистрации и дальнейшей авторизации, переходим на активность выбора рецептов

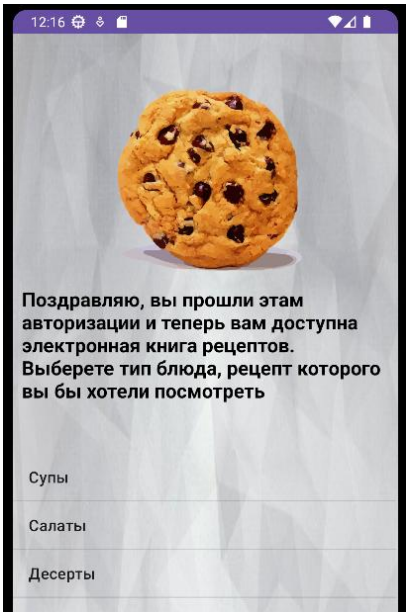

Рис. 10 Активность выбора рецептов

В заключении можно сказать, что в результате были решены следующие задачи:

Были проанализированы основные возможности среды разработки мобильных приложений Android Studio. Также были проанализированы сравнены два языка программирования, предоставляемые средой разработки мобильных приложений Android Studio и выбран наиболее удобный и простой в освоении язык Java.

Рассмотрена роль среды разработки мобильных приложений Android Studio как мощной платформы, благодаря поддержке нескольких языков, мощной библиотеки классов, и разнообразий в технологиях.

В результате проделанной работы, а также благодаря удобной среде разработки и легкому в освоении языку программирования было создано мобильное приложение «Мобильная библиотека рецептов».

### **СПИСОК ИСТОЧНИКОВ**

**1.** Васильев, Н. П. Введение в гибридные технологии разработки мобильных приложений / Н. П. Васильев, А. М. Заяц. — 3-е изд., стер. — Санкт-Петербург : Лань, 2022. — 160 с. — ISBN 978-5-507-44502-8. — Текст : электронный // Лань : электронно-библиотечная система. — URL: https://e.lanbook.com/book/230387 (дата обращения: 10.06.2023). — Режим доступа: для авториз. пользователей.

**2.** Габриелян, Г. А. Мобильные приложения систем управления ресурсами предприятий : учебное пособие / Г. А. Габриелян. — Москва : РТУ МИРЭА, 2021. — 106 с. — Текст : электронный // Лань : электроннобиблиотечная система. — URL: https://e.lanbook.com/book/218399 (дата обращения: 10.06.2023). — Режим доступа: для авториз. пользователей.

3. Габриелян, Г. А. Разработка конфигураций мобильных решений для систем управления ресурсами предприятий : учебно-методическое пособие / Г. А. Габриелян. — Москва : РТУ МИРЭА, 2023 — Часть 1 — 2023. — 75 с. — ISBN 978-5-7339-1684-2. — Текст : электронный // Лань : электронно-библиотечная система. — URL: https://e.lanbook.com/book/328997 (дата обращения: 10.06.2023). — Режим доступа: для авториз. пользователей.

4. Иванова, Е. А. Кроссплатформенные приложения : учебное пособие / Е. А. Иванова, Т. А. Крамаренко. — Краснодар : КубГАУ, 2020. — 165 с. — ISBN 978-5-907346-93-2. — Текст : электронный // Лань : электронно-библиотечная система. — URL: https://e.lanbook.com/book/254237 (дата обращения: 10.06.2023). — Режим доступа: для авториз. пользователей.

5. Основы разработки приложений для мобильных телефонов смартфонов : учебно-методическое пособие / М. Р. Богданов, И. Н. Думчикова, Л. В. Миниярова, А. Р. Мухамедьянов. — Уфа : БГПУ имени М. Акмуллы, 2012. — 312 с. — Текст : электронный // Лань : электроннобиблиотечная система. — URL: https://e.lanbook.com/book/43380 (дата обращения: 10.06.2023). — Режим доступа: для авториз. пользователей.

6. Попок, Л. Е. Разработка приложений под мобильные устройства: ОС Android : учебное пособие / Л. Е. Попок, Д. А. Замотайлова, Д. Н. Савинская. — Краснодар : КубГАУ, 2019. — 102 с. — ISBN 978-5-907247- 97-0. — Текст : электронный // Лань : электронно-библиотечная система. — URL: https://e.lanbook.com/book/254222 (дата обращения: 10.06.2023). — Режим доступа: для авториз. пользователей.

7. Разработка приложений для мобильных интеллектуальных систем на платформе Intel Atom : учебное пособие / К. C. Амелин, Н. О. Амелина, О. Н. Граничин, В. И. Кияев. — 2-е изд. — Москва : ИНТУИТ, 2016. — 201 с. — Текст : электронный // Лань : электронно-библиотечная система. — URL: https://e.lanbook.com/book/100461 (дата обращения: 10.06.2023). — Режим доступа: для авториз. пользователей.

8. Соколова, В. В. Разработка мобильных приложений : учебное пособие / В. В. Соколова. — Томск : ТПУ, 2014. — 176 с. — ISBN 978-5- 4387-0369-3. — Текст : электронный // Лань : электронно-библиотечная система. — URL: https://e.lanbook.com/book/82830 (дата обращения: 10.06.2023). — Режим доступа: для авториз. пользователей.

9. «Цуприков, А. А. Программирование сетевых приложений : учебное пособие / А. А. Цуприков. — Краснодар : КубГТУ, 2022. — 139 с. — ISBN 978-5-8333-1149-3. — Текст : электронный // Лань : электроннобиблиотечная система. — URL: https://e.lanbook.com/book/318968 (дата обращения: 10.06.2023). — Режим доступа: для авториз. пользователей.» (Цуприков, А. А. Программирование сетевых приложений : учебное пособие / А. А. Цуприков. — Краснодар : КубГТУ, 2022. — ISBN 978-5- 8333-1149-3. — Текст : электронный // Лань : электронно-библиотечная система. — URL: https://e.lanbook.com/book/318968 (дата обращения: 10.06.2023). — Режим доступа: для авториз. пользователей. — С. 79.).

10. Хабитуев, Б. В. Программирование на языке Java: практикум : учебное пособие / Б. В. Хабитуев. — Улан-Удэ : БГУ, 2020. — 94 с. — ISBN 978-5-9793-1548-5. — Текст : электронный // Лань : электроннобиблиотечная система. — URL: https://e.lanbook.com/book/171791 (дата обращения: 10.06.2023). — Режим доступа: для авториз. пользователей.